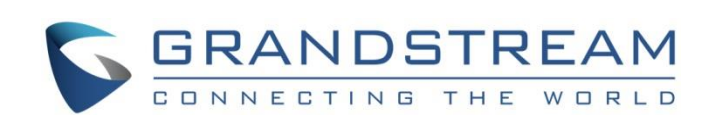

# Grandstream Networks, Inc.

WP820 Enterprise Portable Wi-Fi Phone **OpenVPN® Guide**

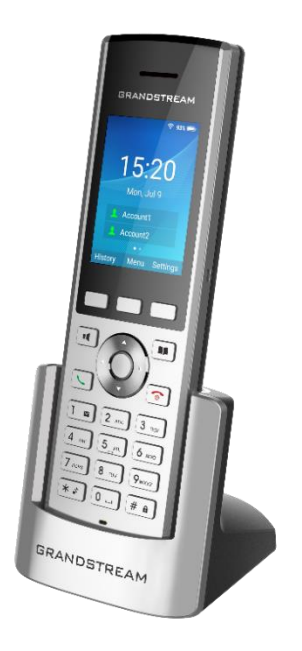

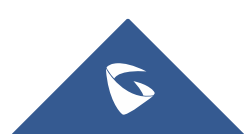

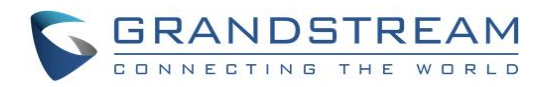

## **Table of Contents**

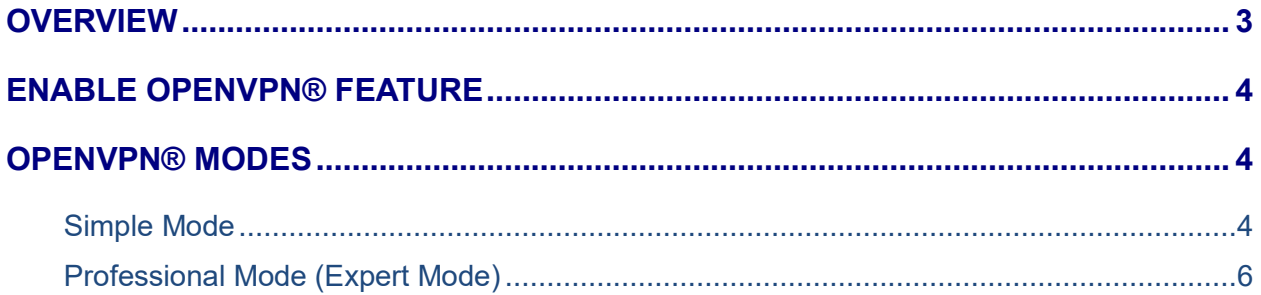

## **Table of Figures**

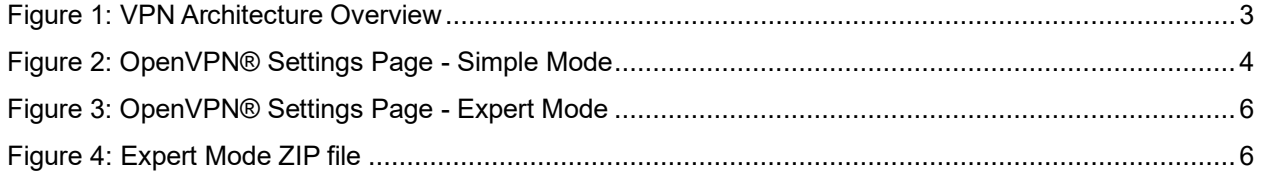

## **Table of Tables**

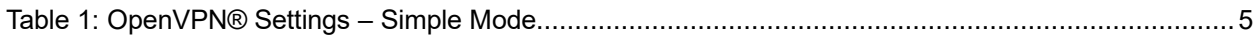

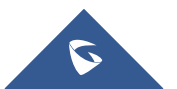

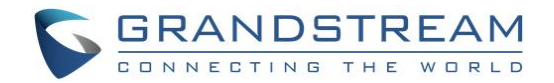

#### <span id="page-2-0"></span>**OVERVIEW**

VPN (Virtual Private Network) is a network that communicates by creating a dedicated and encrypted network channel (tunnel) on the public network, which can help remote users, company branches, business partners and suppliers in practical applications. Establish a secure and trusted network connection between them.

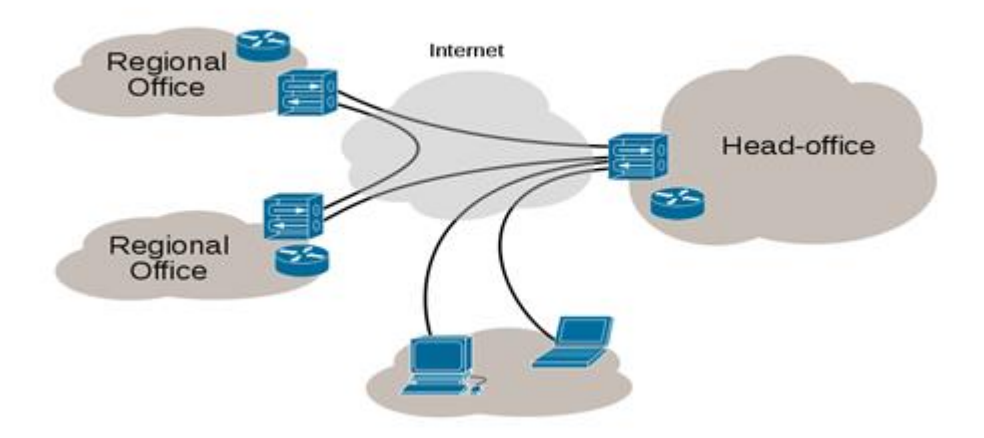

**Figure 1: VPN Architecture Overview**

<span id="page-2-1"></span>OpenVPN® is a well-known open source VPN software, very stable and reliable to use, its main features: open source, cross-platform, easy to use, stable and secure. The WP820 can be used as a client to connect to a VPN server using the OpenVPN® function for remote communication. This article briefly describes how the WP820 uses the OpenVPN® feature.

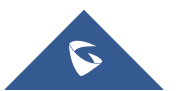

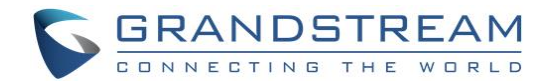

#### <span id="page-3-0"></span>**ENABLE OPENVPN® FEATURE**

If users want to use the OpenVPN function, they need to set the OpenVPN related configuration from the WP820 Web GUI as follow:

- 1. Log in to the WP820 Web GUI page
- 2. Navigate to **Network Settings** → **OpenVPN® Settings** page
- 3. Check **Enable OpenVPN®**

4. Select either **Simple Mode** or **Expert Mode**, Then Configure related parameters or upload a configuration file to save the configuration.

#### <span id="page-3-1"></span>**OPENVPN® MODES**

The WP820 supports two modes:

- **- Simple Mode**: only configure some basic or common parameter configurations.
- **- Expert Mode**: support configuration file upload, fully customized.

**Note**: After switching modes, the phone needs to be restarted for the new settings to take effect.

### <span id="page-3-2"></span>**Simple Mode**

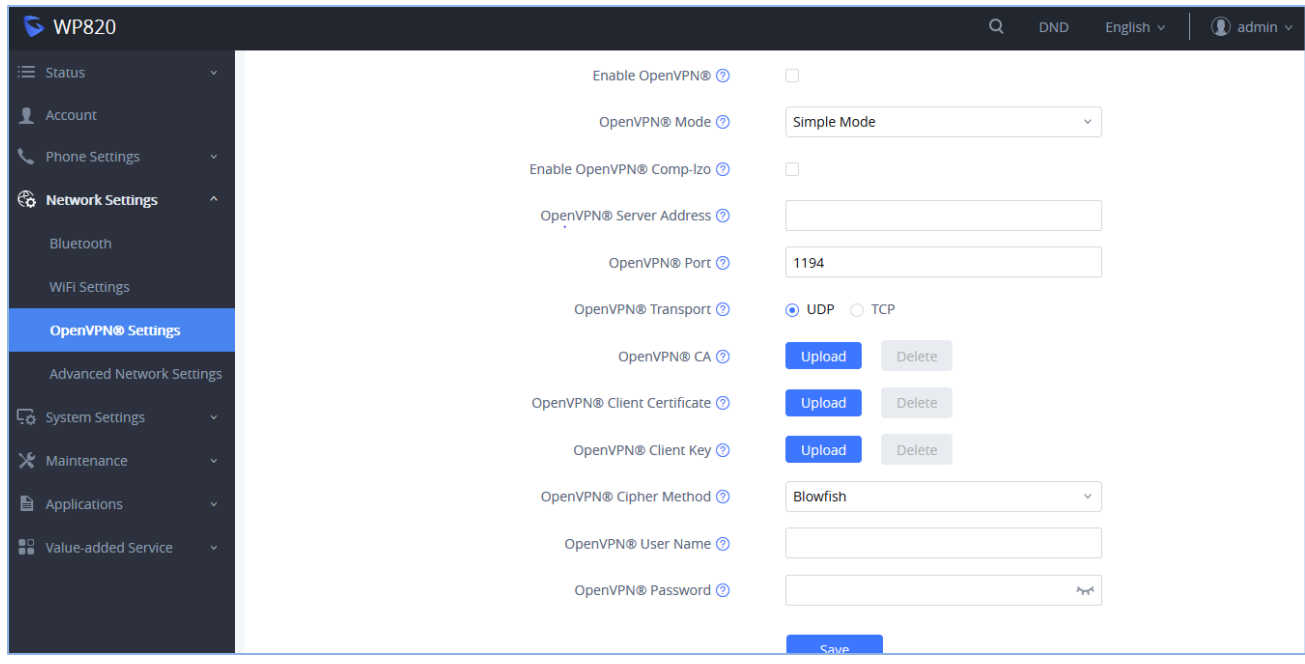

**Figure 2: OpenVPN® Settings Page - Simple Mode**

<span id="page-3-3"></span>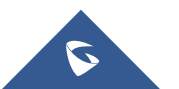

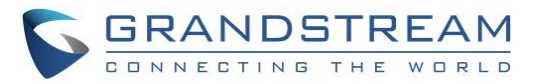

#### **Table 1: OpenVPN® Settings – Simple Mode**

<span id="page-4-0"></span>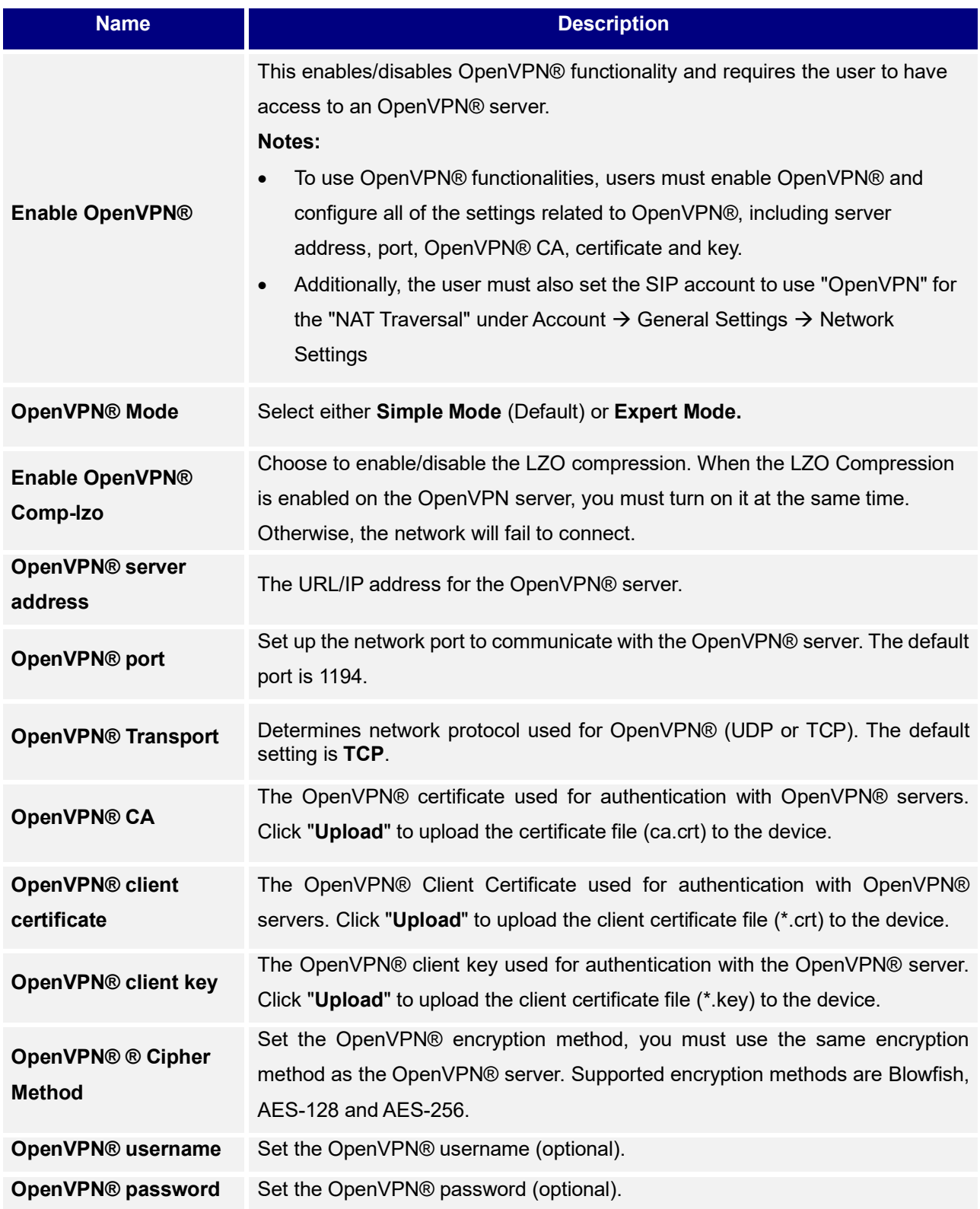

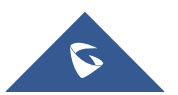

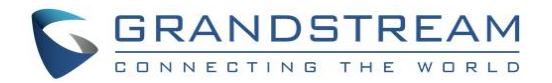

### <span id="page-5-0"></span>**Professional Mode (Expert Mode)**

Professional mode supports configuration file upload in zipped format, which is totally customized by need, please refer t[o https://openvpn.net](https://openvpn.net/) for more information.

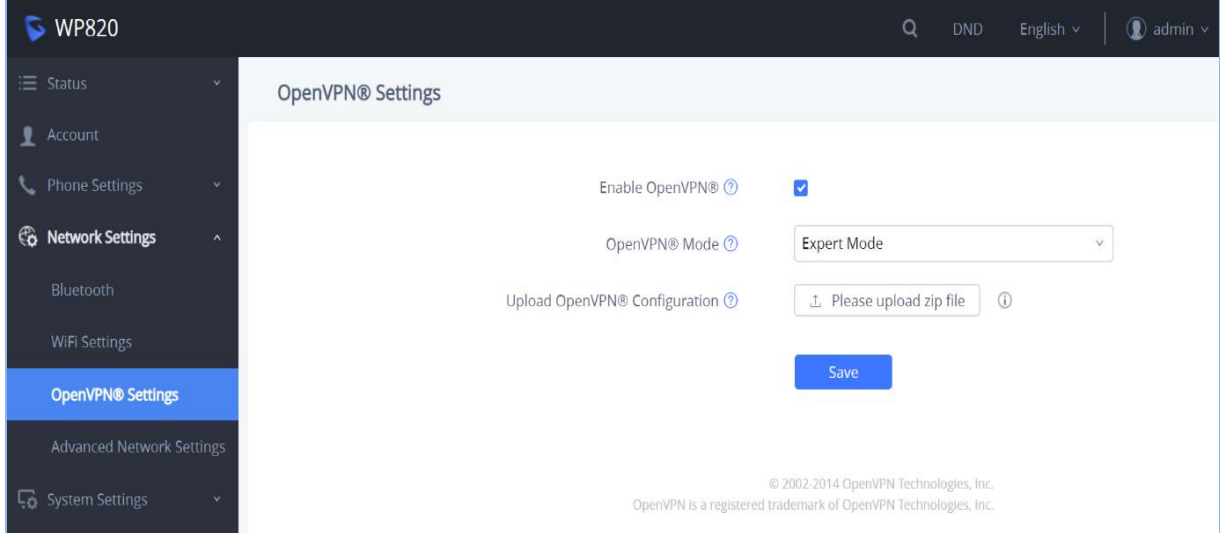

<span id="page-5-1"></span> **Figure 3: OpenVPN® Settings Page - Expert Mode**

The below example shows the Professional mode (**Expert Mode**) related configuration:

- 1. Select OpenVPN mode as **Expert Mode**,
- 2. Click "upload zip file" and browse your local directory to select the custom configuration file.

#### **Notes:**

- A zip format file is required for the upload feature.
- The zip file must contain the "**client.conf**" and a **certificate file** (.crt)
- The zip file should contain the files as shown in below screenshot:

| $\scriptstyle\wedge$<br>Name | Size  | Packed Type |                            | Modified                | CRC32 |
|------------------------------|-------|-------------|----------------------------|-------------------------|-------|
| $\mathbb{R}$                 |       |             | File folder                |                         |       |
| $\alpha$ ca.crt              | 1.712 |             | 1,070 Security Certificate | 12/18/2018 6:1 81386A26 |       |
| dient.conf                   | 1.556 |             | 951 CONF File              | 4/23/2019 7:09 847989DA |       |
| client1.crt                  | 5,436 |             | 2,773 Security Certificate | 12/18/2018 6:1 AF8B7F72 |       |
| dient1.key                   | 1.704 |             | 1,312 KEY File             | 12/18/2018 6:1 12A26606 |       |

**Figure 4: Expert Mode ZIP file**

<span id="page-5-2"></span>The contents of the **client.conf** file format are as follows:

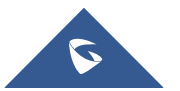

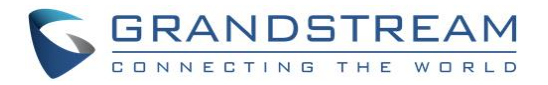

# Indicates that the file is a client configuration file client # The tun mode is used. Currently OpenVPN® only supports this mode. dev tun # Connection method used proto udp #VPN Service address remote 192.168.124.110 1194 # Connection failed number of attempts connect-retry 3 # Whether to bind local address and port ;nobind # Indicates whether the server push routing configuration # When the attribute is not configured, the custom route and server push route will take effect. # If this attribute is configured, the custom route and server push route will not take effect. #route-nopull # Indicates whether to redirect all traffic to OpenVPN as shown below to indicate that ipv4 is redirected to OpenVPN # Can use "!" to express the opposite # Configurable value ipv4 ipv6. If not configured, the default is redirect all traffic to OpenVPN. redirect-gateway !ipv4 ipv6 persist-key persist-tun # Configuring custom routes route 192.168.126.1 255.255.255.0 route 192.168.124.1 255.255.255.0 # Configure account and password # The first parameter is the account name # The second is the account password ;auth -user -pass Account Passwd # Certificate configuration path. The configuration file needs to be an absolute file path. ca /data/openvpn/ca.crt cert /data/openvpn/client1.crt key /data/openvpn/client1.key # Specify DNS resolution retry interval resolv-retry infinite # Configuring DNS. Generally using DNS delivered by the VPN server dhcp-option DNS 114.114.114.114 # Transmission encryption cipher BF-CBC # Whether to enable the lzo compression algorithm and other OpenVPN custom features comp-lzo # Specify the server verification method. ns-cert-type server # Debugging log level verb 3

*\*OpenVPN is a registered trademark of OpenVPN Inc*

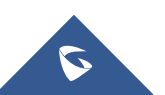

WP820 OpenVPN® Guide